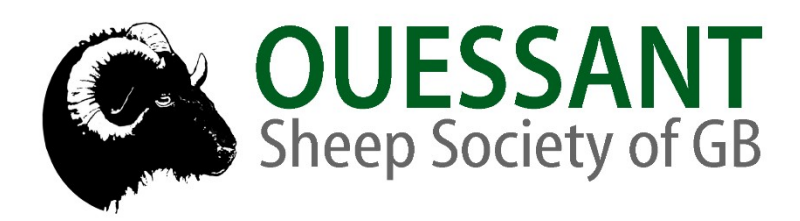

# *Online Flock Book User Guide*

The new on-line flock book is now powered by the Grassroots Online Registry to provide access to the whole Society pedigree database. The system contains all the information you would normally find in a published flock book with easy search functions and a 'Manage my Animals' function to enable you to report births and other changes direct to the Registry.

The flock book is also available through the Grassroots App, available for iOS and Android devices. Please see the separate user guide for the App.

#### **To Access the Flock Book**

Go to the ouessantsheep.org.uk and select the item 'Flock Book' from the drop down menu under 'Members'

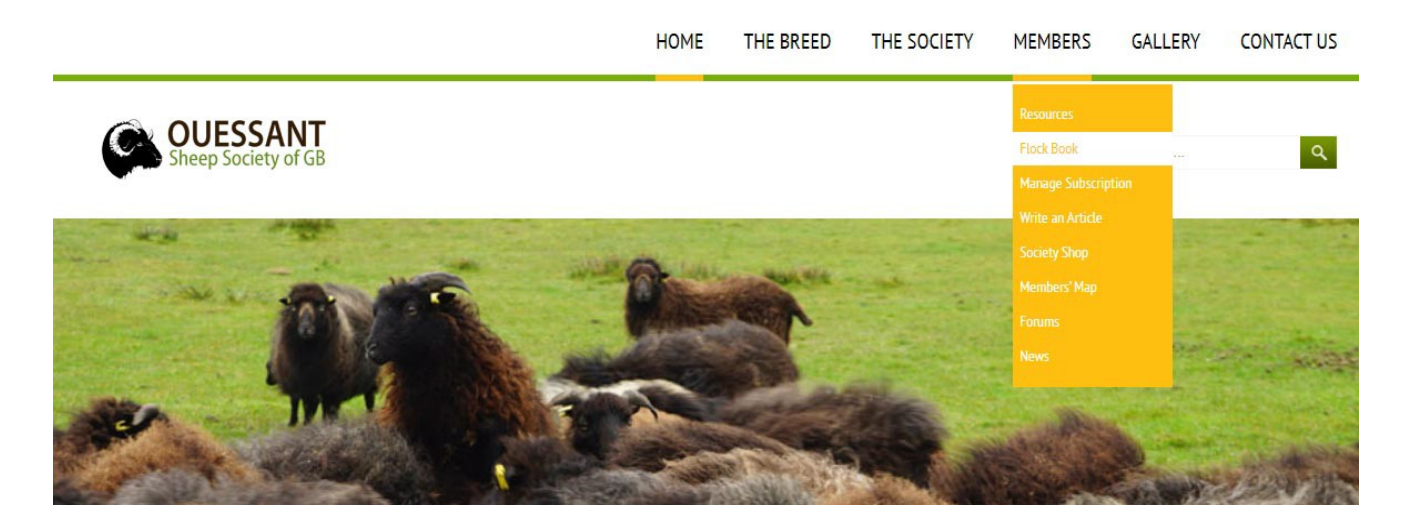

On the next page, click on the button to log in to the flock book

**ONLINE FLOCK BOOK** Follow the link below to log into the online flock book.

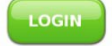

Alternatively, visit the Grassroots website [home.grassroots.co.uk](http://home.grassroots.co.uk/)

- Click on For Farmers / Grassroots Breeds / Sheep / Ouessant
- Click on the Grassroots Online link ğ

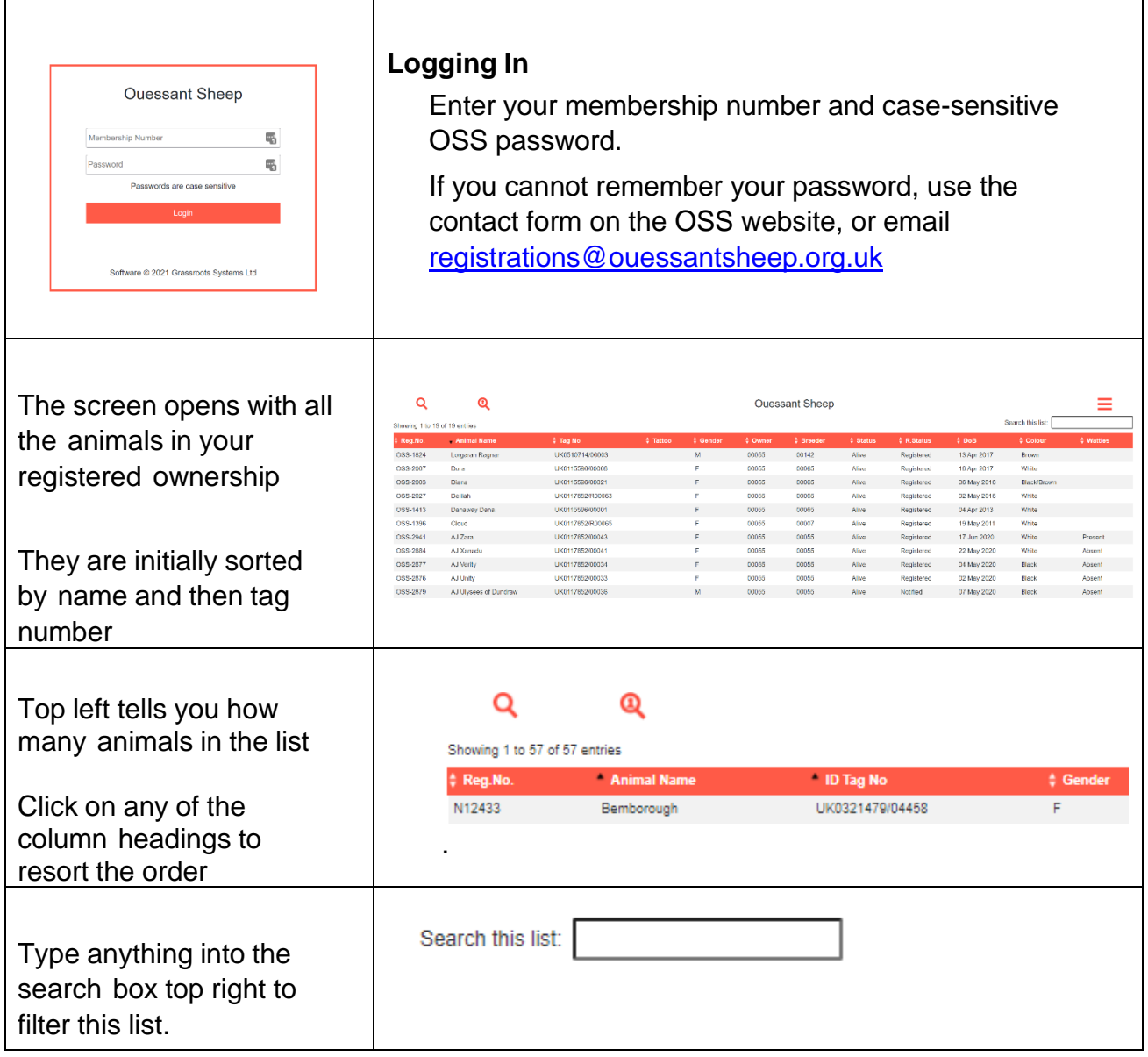

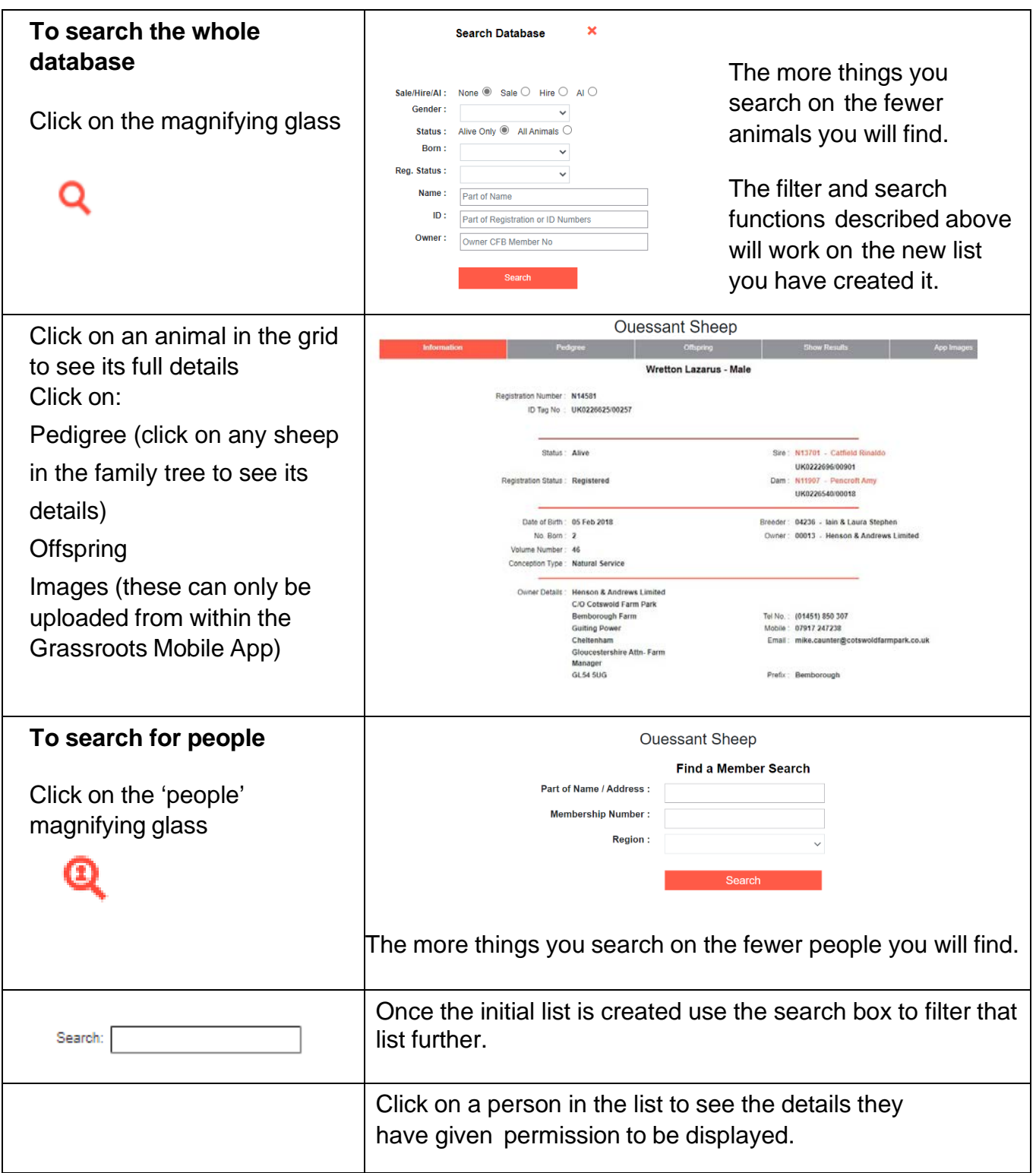

## **Manage My Animals**

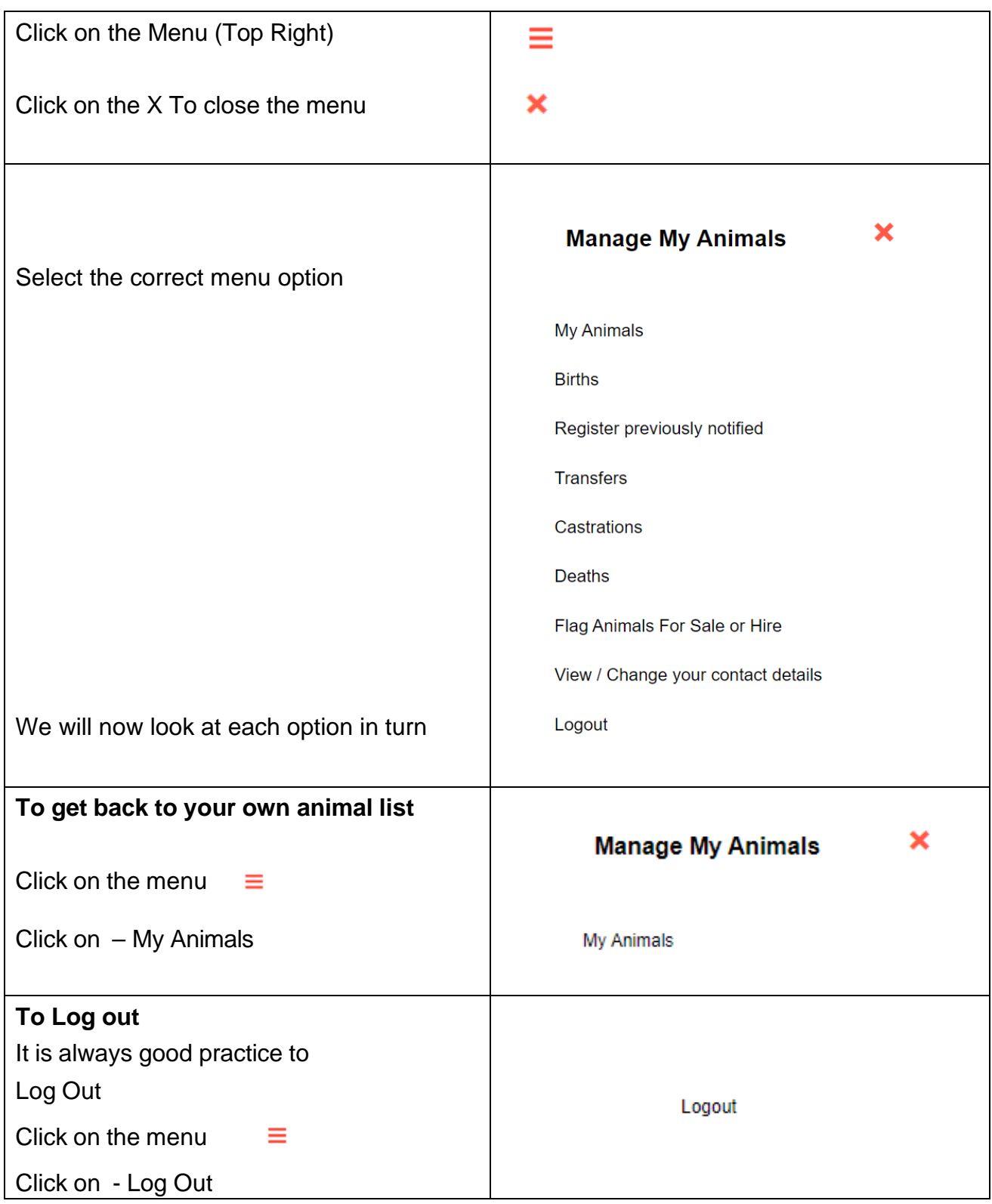

## **Manage My Animals**

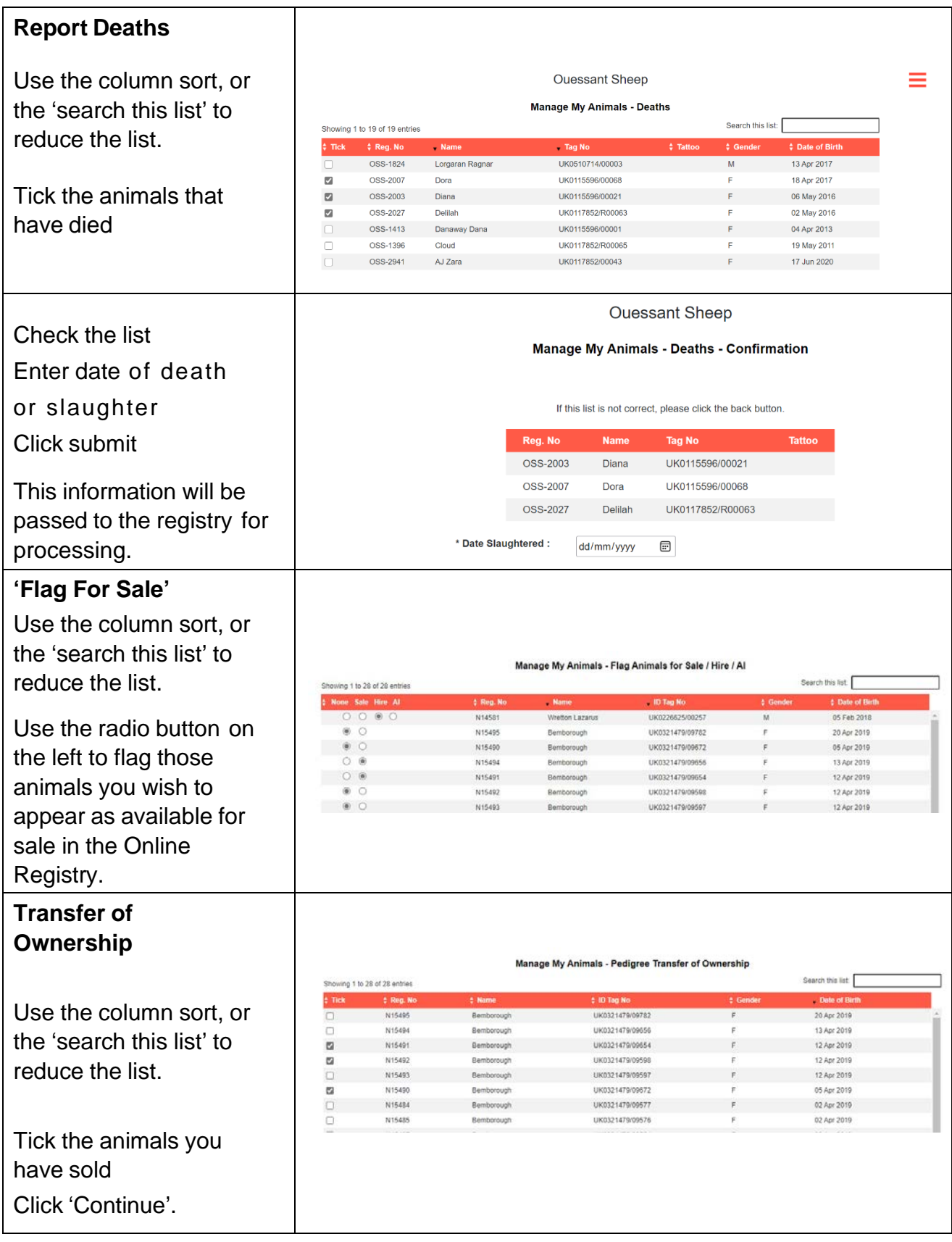

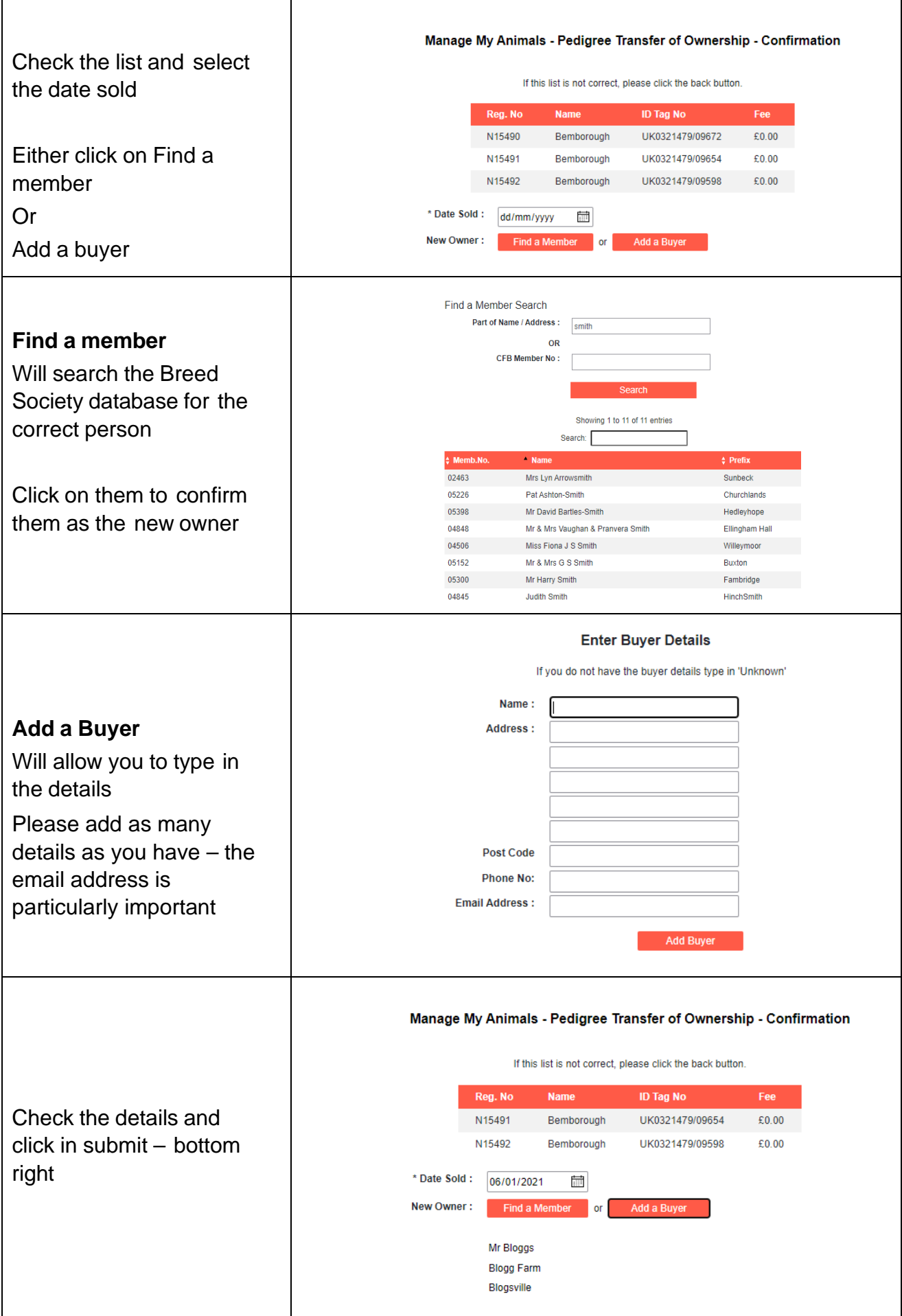

## **Report Births**

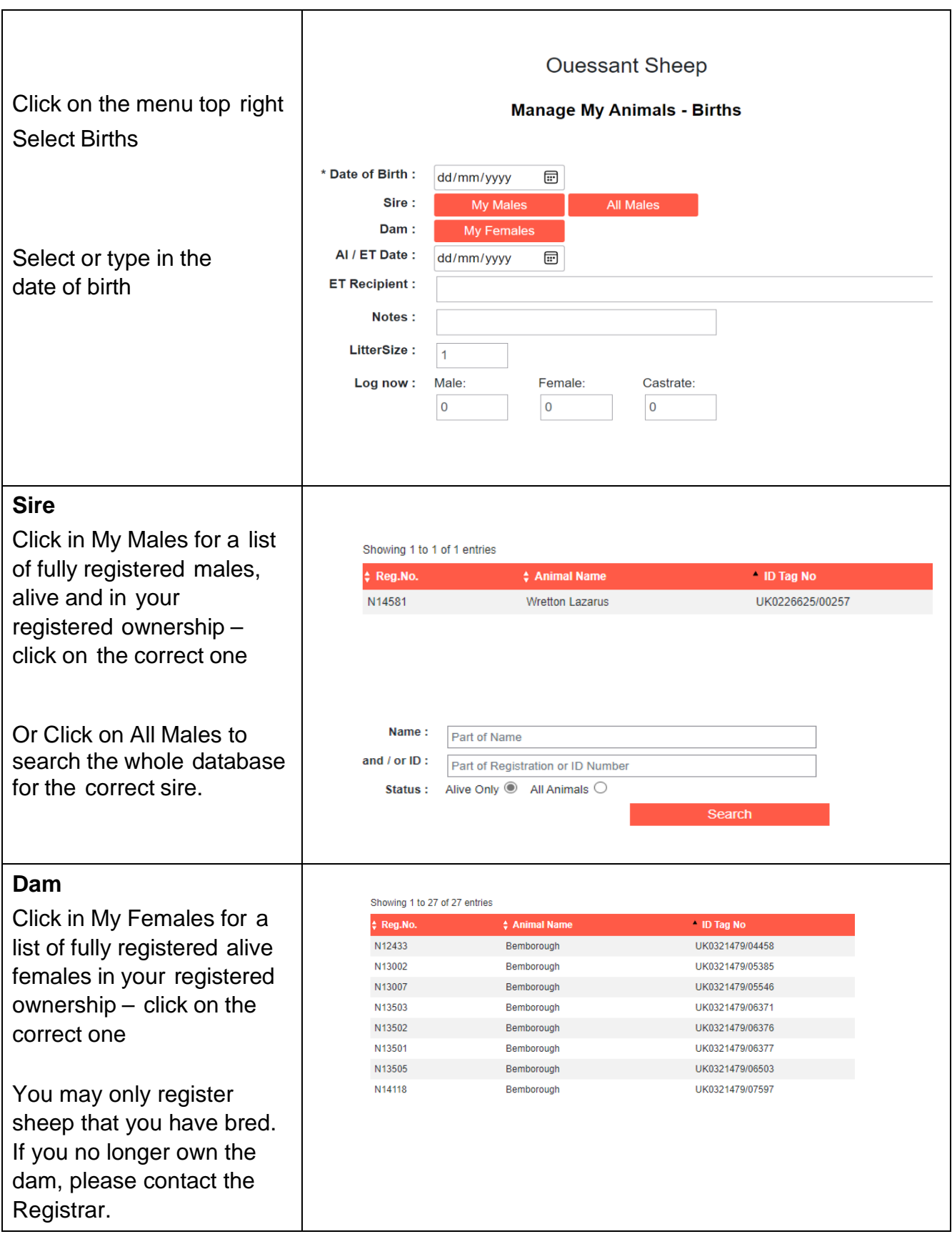

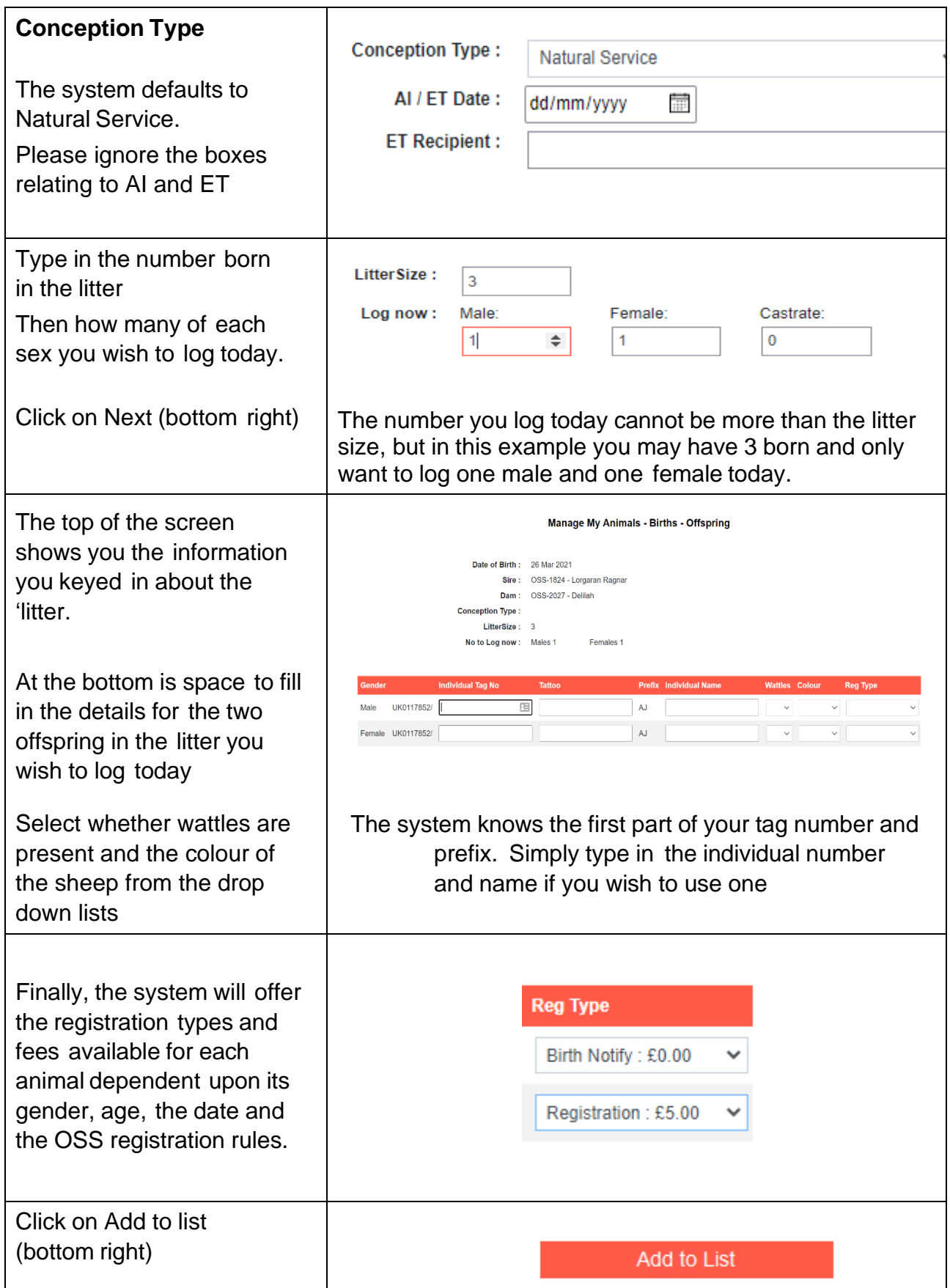

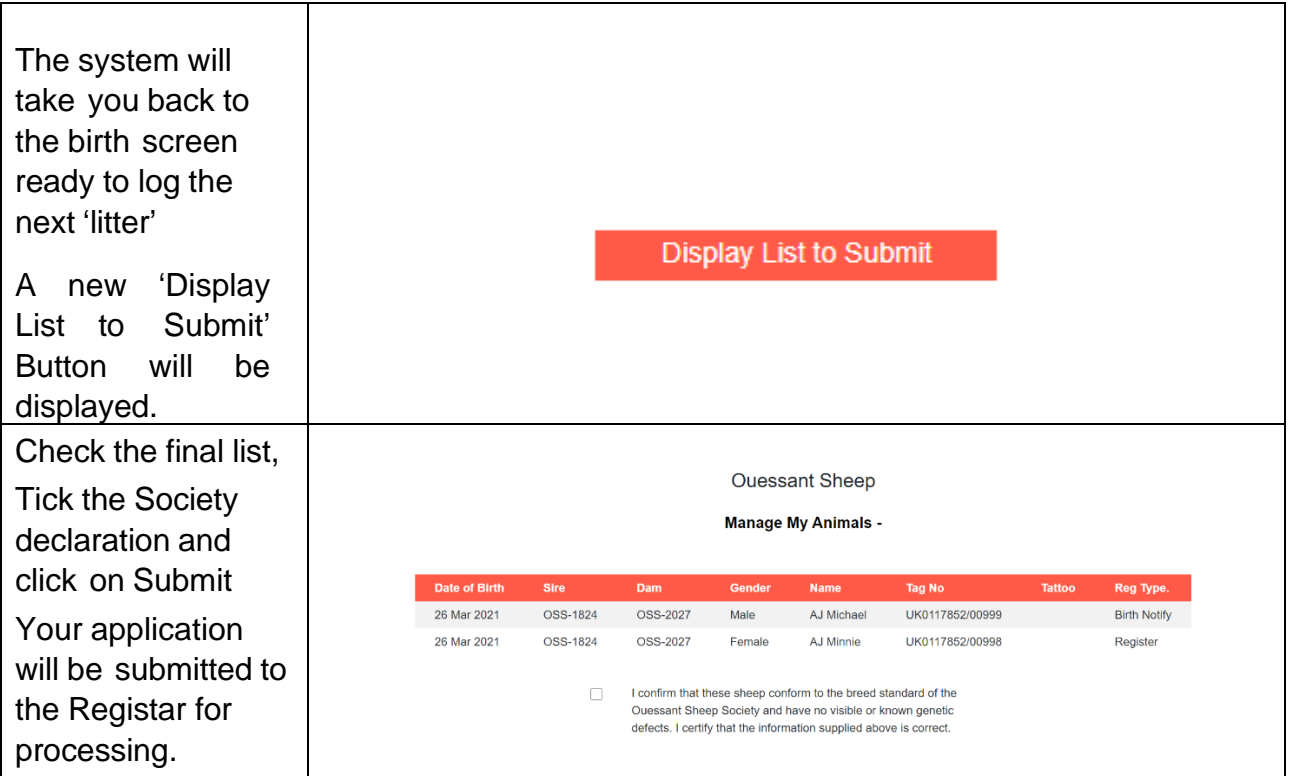

#### **Shopping Basket**

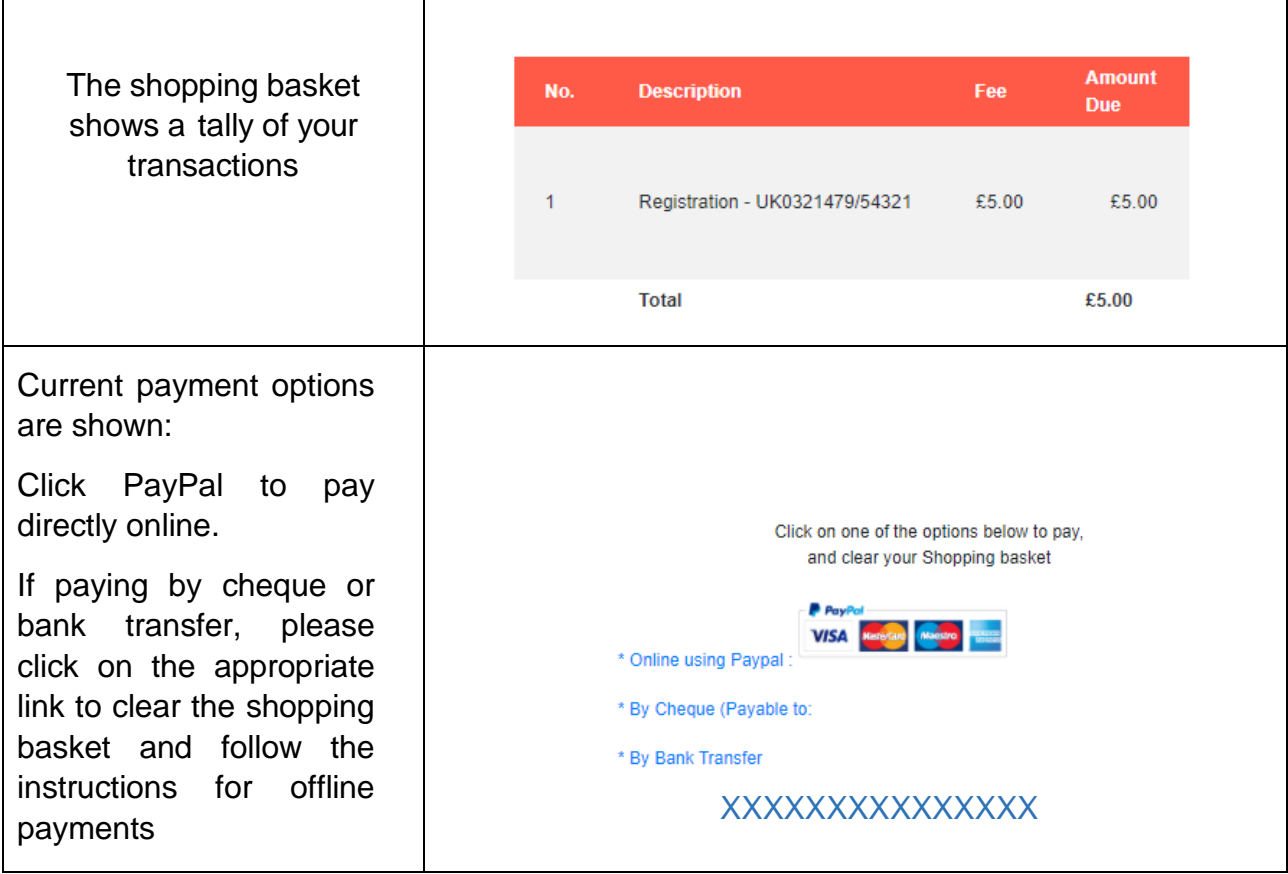

**We very much hope you find the Grassroots Online Registry helpful and easy to use.**